# **MEMO SIMULINK**

Simulink $^1$  est un logiciel muni d'une interface graphique pour la modélisation, la simulation et l'analyse des systèmes. Etant intégré à MATLAB $^{\rm 1}$ , les deux environnements sont parfaitement compatibles et les différentes fonctionnalités de ce dernier sont alors directement accessibles.

Simulink peut être lancé depuis l'environnement de MATLAB

- en cliquant, dans la barre d'outils, sur le bouton
- ou en tapant simulink

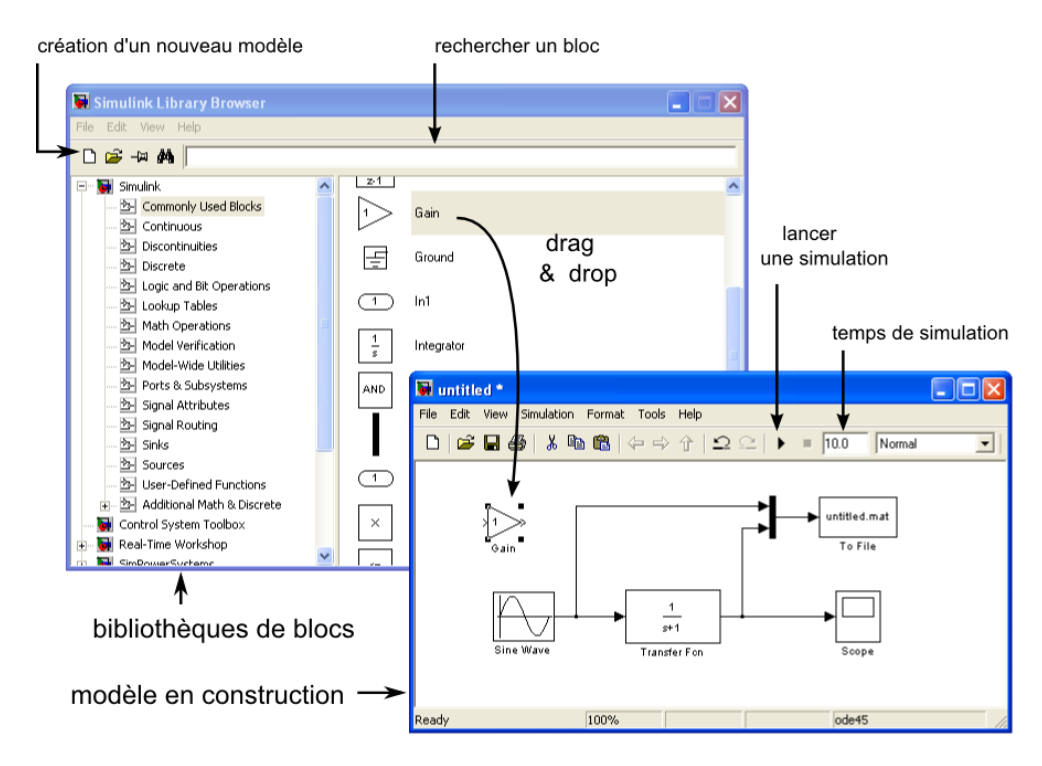

Les modèles, une fois sauvegardés, sont des fichiers d'extension « *.mdl* ».

L'interface est intuitive, un modèle est construit à partir de blocs fonctionnels par glisserdéposer. Ceux-ci sont rangés par « familles » dans différentes bibliothèques. Voici une liste, organisée par bibliothèques, des quelques blocs souvent utilisés.

## SOURCES

Ensemble de blocs pour la génération de signaux

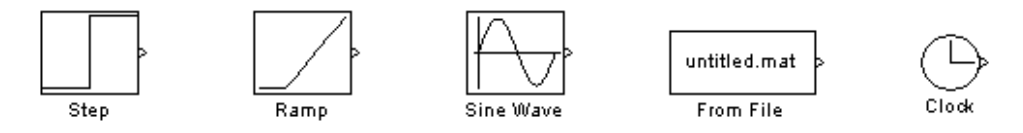

Signal échelon ; signal rampe ; signal sinusoïdal ; valeurs fournies par un fichier ; temps.

### SINKS

Ensemble de blocs pour l'affichage ou la mémorisation de signaux

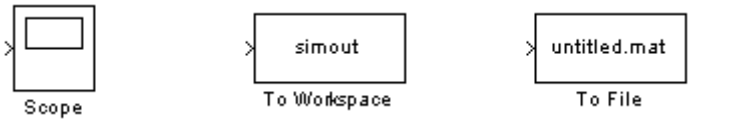

Affichage type oscilloscope ; stockage dans une variable; stockage dans un fichier.

## MATH OPERATIONS

Ensemble de blocs réalisant une fonction mathématique appliquée aux signaux entrants.

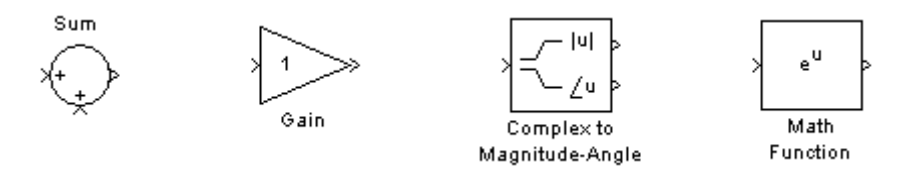

Somme/soustrait deux signaux ; multiplie un signal; fournit le module et la phase ; applique une fonction standard.

 $\overline{a}$ 

 $1$  Matlab et Simulink sont des produits développés par la société The MathWorks, Inc.. Matlab® et Simulink® sont des marques déposés par cette même société.

#### SIGNAL ROUTING

Ensemble de blocs pour l'aiguillage de signaux.

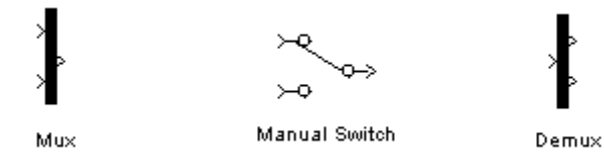

Multiplexeur: combine deux entrées en une seule (vecteur) ; switch: permet de sélectionner manuellement une entrée; démultiplexeur: sépare une entrée (vecteur) en plusieurs composantes.

#### CONTROL SYSTEM TOOLBOX

Bloc « LTI system » pour la définition de fonctions de transfert.

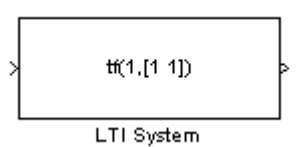

Une fonction de transfert se définit par l'instruction  $tf(a,b)$ , où a et b sont des vecteurs composés respectivement des coefficients du numérateur et du dénominateur. Par exemple, définissons la fonction de transfert

$$
G(p) = \frac{p+2}{3p^2+4p+5} \quad \Longrightarrow \quad \text{tf}([1\ 2], [3\ 4\ 5])\,.
$$

Il est conseillé de définir la FT dans MATLAB : G=tf([1 2],[3 4 5]), puis de spécifier son nom G dans le bloc « LTI system ». Enfin, pour définir une fonction de transfert en Z, un 3<sup>e</sup> argument doit être ajouté: Te la période d'échantillonnage. Par exemple

$$
G(z) = \frac{z}{z - 0.5} \qquad \Longrightarrow \qquad \text{tf}([1 \ 0], [1 \ -0.5], 2)
$$

pour une période Te=2s.

# **Exemple**

Considérons un système modélisé par la fonction de transfert suivante :  $G(p) = \frac{1}{x^2+1}$ p

Définissons celle-ci dans MATLAB:  $G = tf(1, [1 1 2])$ . Construisons un modèle Simulink afin d'observer la réponse du système à une entrée de type échelon unitaire. La simulation est effectuée sur un horizon temporel de 15s. Après l'execution de celle-ci, la réponse peut être observée en double-cliquant sur l'oscilloscope.

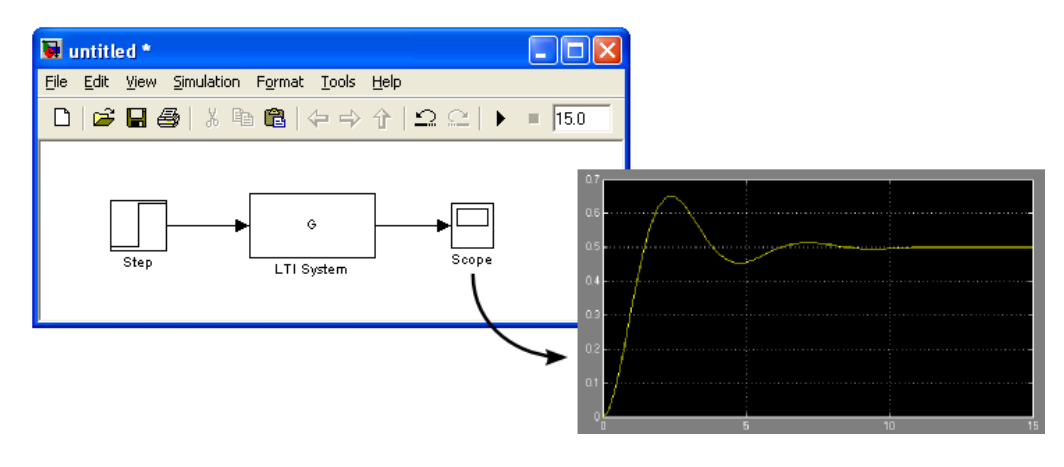

Réalisons maintenant un asservissement avec une commande proportionnelle de gain  $K$ . Notre nouveau modèle de simulation nous permettra de tester les performances de l'asservissement pour différentes valeurs de  $K$ . Il peut être fixé directement depuis le bloc ou via MATLAB. Ici le multiplexeur permet d'afficher sur un seul graphe le signal de consigne et le signal de sortie.

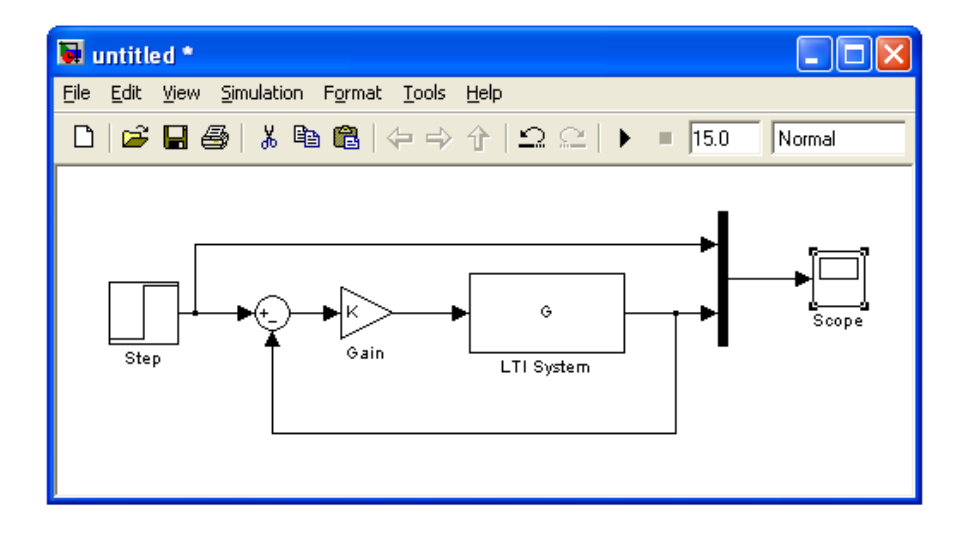